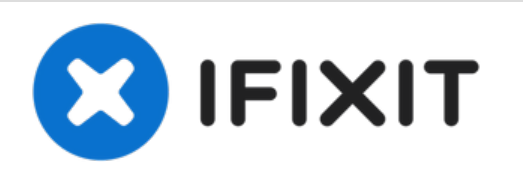

# **Sustitución del Ventilador del Toshiba Satellite A215 S4697**

Cuando tu computadora se calienta y funciona...

Escrito por: Grace Cowell

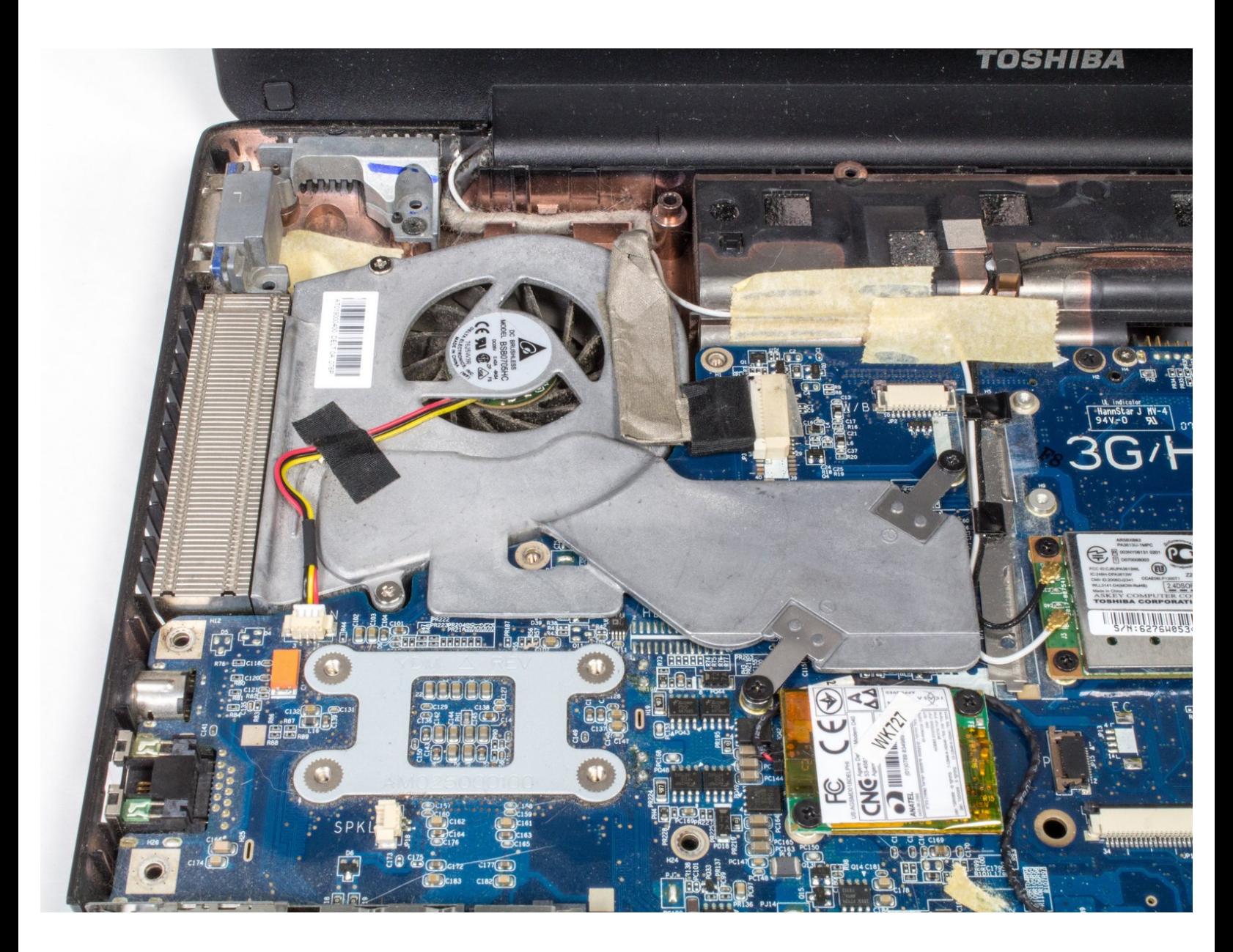

# **INTRODUCCIÓN**

Cuando tu computadora se calienta y funciona con mucho ruido, es posible que necesites algunos ventiladores nuevos para mantener fría la máquina en funcionamiento. Esta guía le enseñará cómo llegar a los ventiladores dentro de tu computadora portátil y reemplazarlos. ¡Solo asegúrate de realizar un seguimiento de tus tornillos!

# **HERRAMIENTAS:**

- Phillips #1 [Screwdriver](https://www.ifixit.com/products/phillips-1-screwdriver) (1)
- [Tweezers](https://www.ifixit.com/products/tweezers) (1)
- iFixit [Opening](https://www.ifixit.com/products/ifixit-opening-tool) Tool (1)

#### **Paso 1 — Batería**

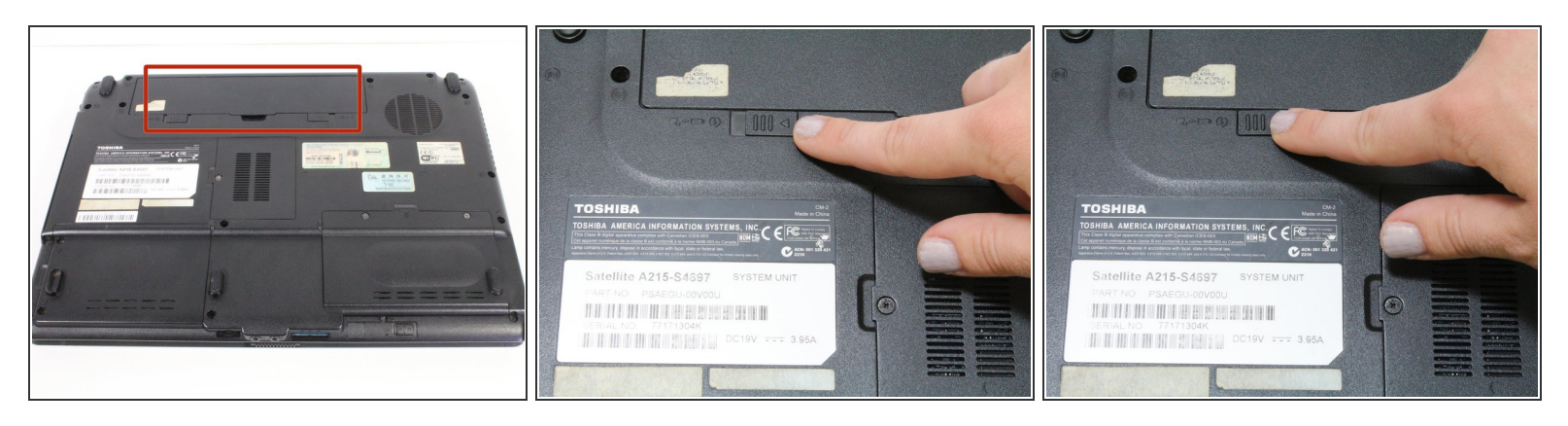

- Cierra la computadora portátil y dale la vuelta para que la base quede hacia arriba y el lomo quede hacia el lado opuesto a ti.  $\bullet$
- Encuentra el compartimento de la batería.
- Desliza el control deslizante izquierdo que está justo debajo del compartimiento de la batería a su posición más a la izquierda.  $\bullet$

#### **Paso 2**

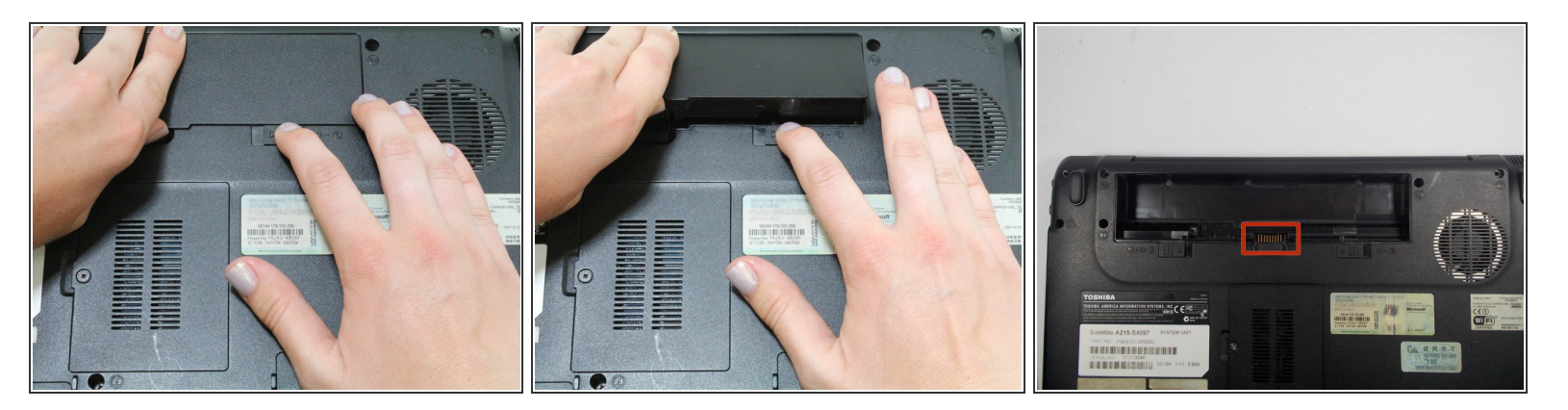

- Desliza y mantén presionado el control deslizante derecho en su posición más a la derecha. Saca la batería del compartimento.  $\bullet$
- No toques los nodos dorados dentro del compartimento.

## **Paso 3 — Teclado**

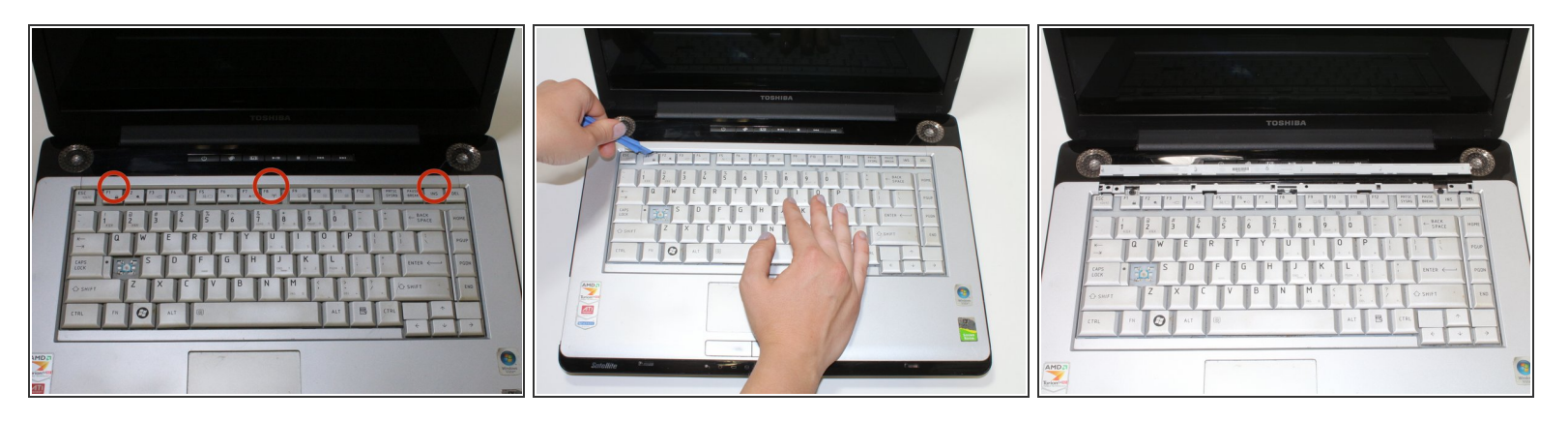

- Coloca la computadora portátil con el lado derecho hacia arriba sobre una superficie plana y limpia. Abre la computadora portátil.
- Encuentra la tira justo encima del teclado y localiza los espacios detrás de las teclas F1, F8 e Insertar.  $\bullet$
- Retira la tira metiendo la herramienta de apertura de plástico en estos espacios en orden y tirando hacia arriba.  $\bullet$

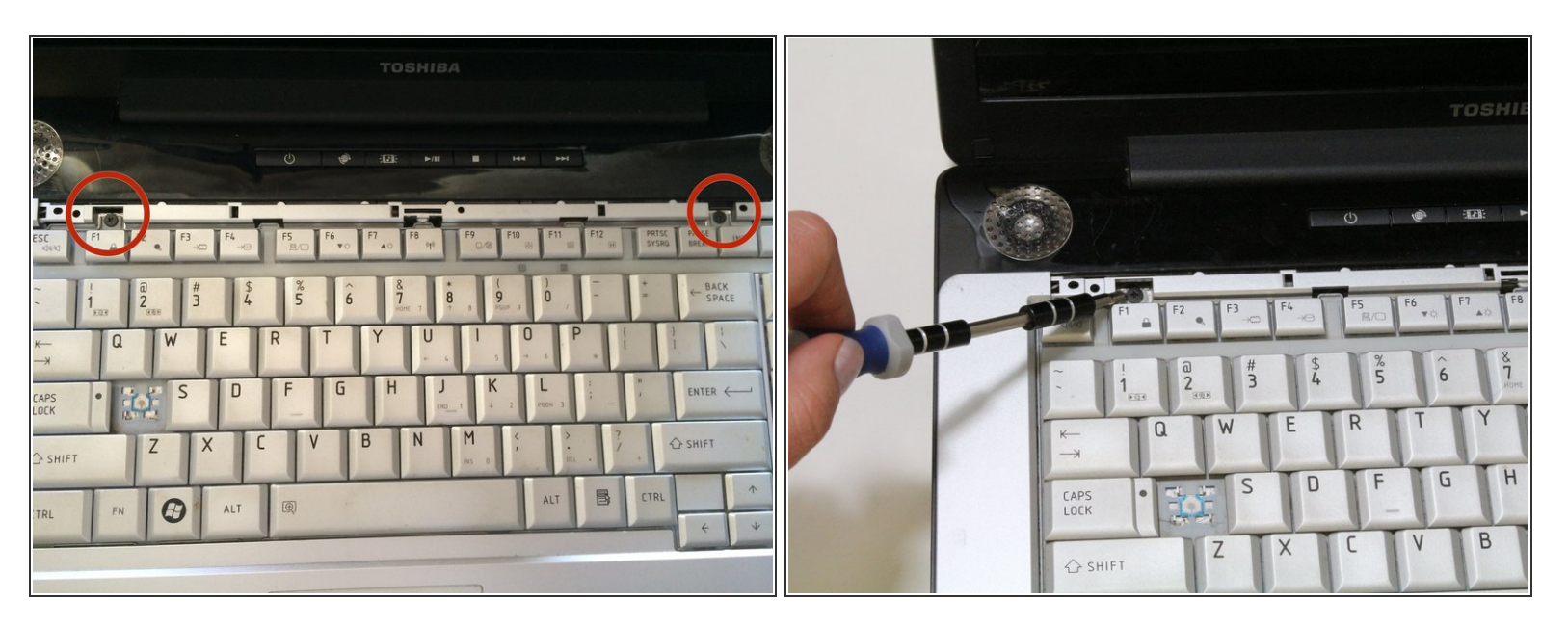

- Localiza los dos tornillos Phillips n.º 1 de 2,3 mm en la parte superior del teclado que sujetan el teclado al marco detrás de él.  $\bullet$
- Retira los tornillos.

# **Paso 5**

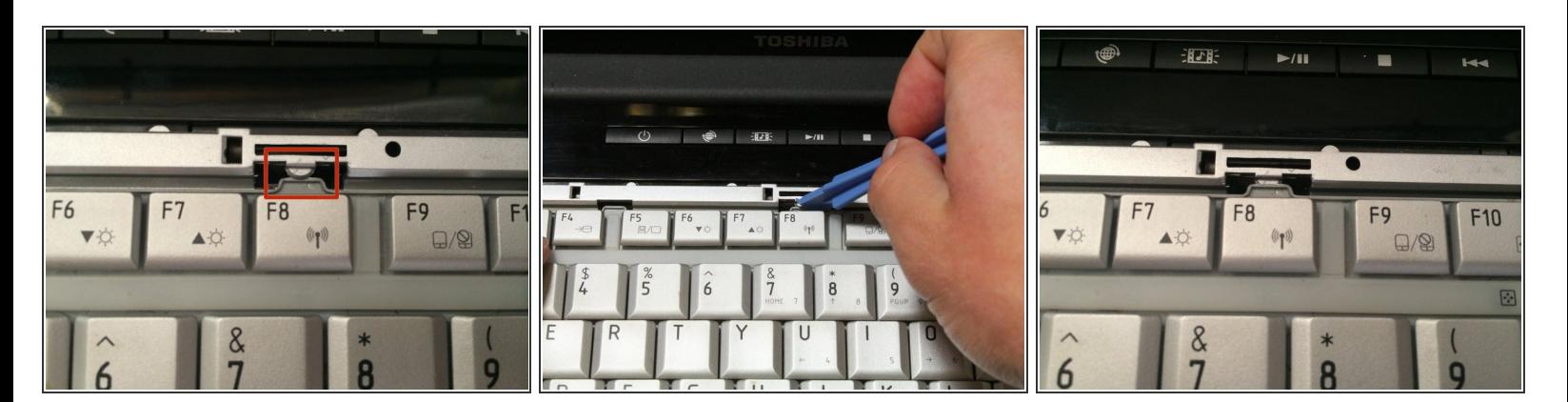

- Encuentra el pestillo sobre la tecla F8 que se superpone al teclado.
- Usa una herramienta de apertura de plástico para presionar la lengüeta del teclado hacia abajo, hasta que se suelte el teclado.  $\binom{1}{1}$

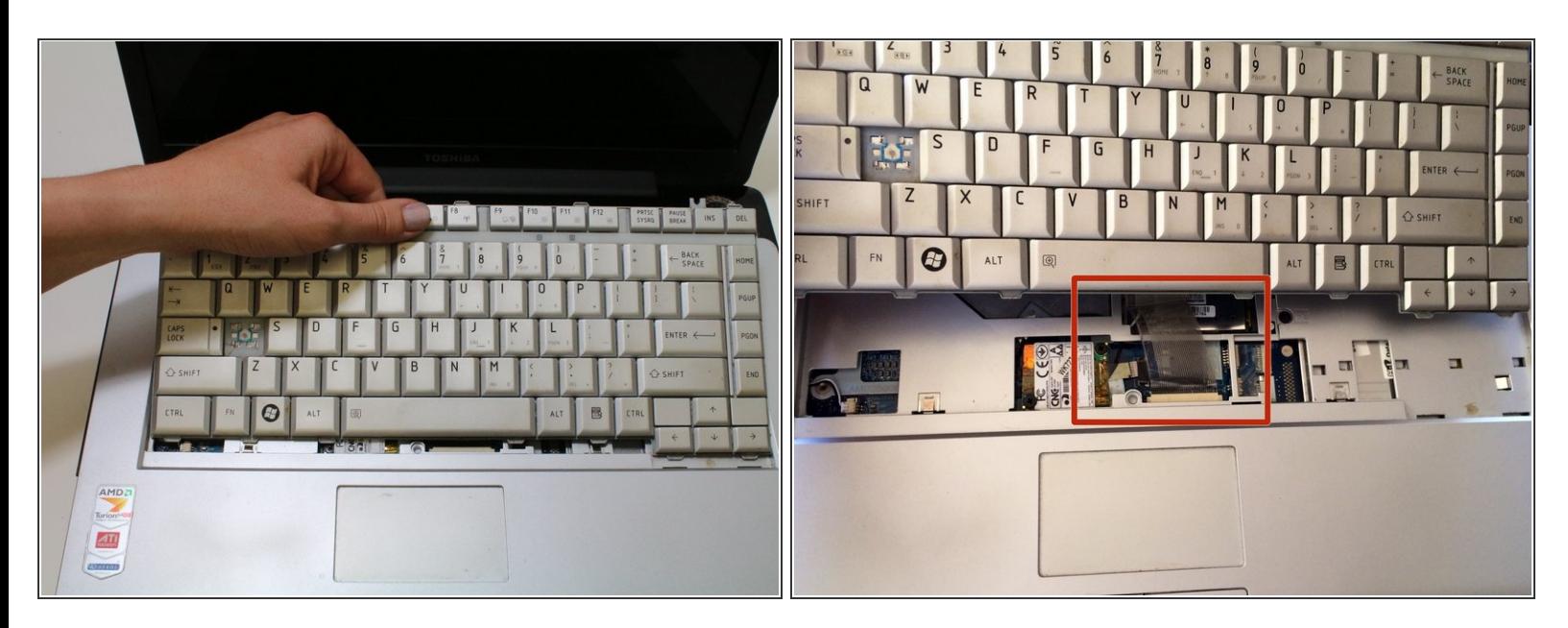

- Extrae el teclado moviéndolo hacia la pantalla y tirando hacia arriba.
- PRECAUCIÓN: No lo saques completamente todavía. Todavía está conectado a la computadora portátil por un cable.  $\bullet$

#### **Paso 7**

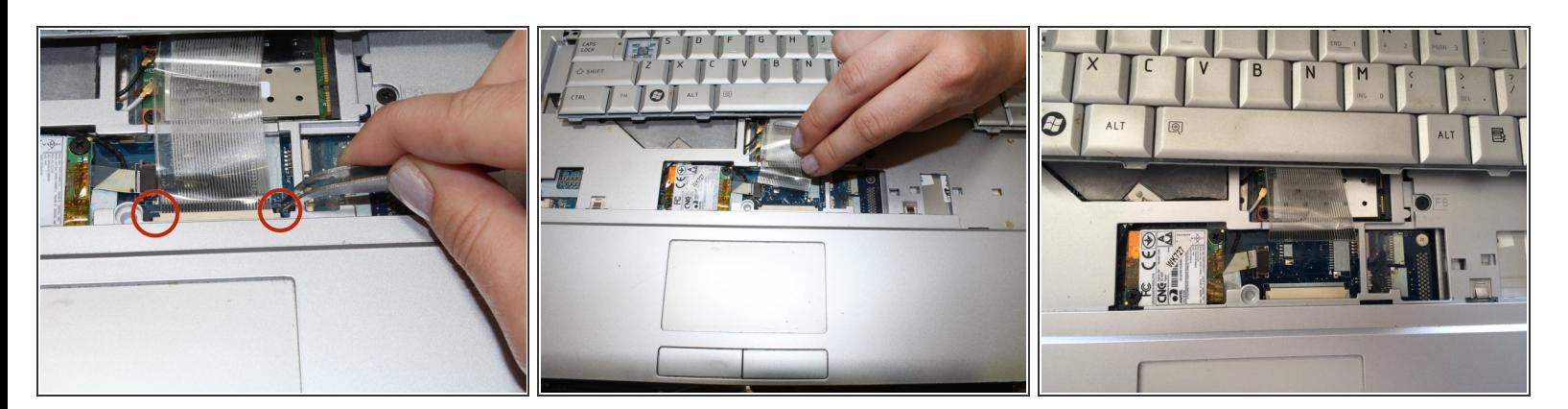

- Encuentra el cable plano que conecta el teclado a la computadora portátil. Busca las lengüetas negras en ambos lados del cable en el extremo del cable de la computadora portátil.  $\bullet$
- Con un par de pinzas, tira de las lengüetas negras a ambos lados del conector del cable hacia la pantalla hasta que el cable se pueda sacar fácilmente.  $\bullet$
- Tira del cable y retira completamente el teclado.

# **Paso 8 — Unidad Óptica**

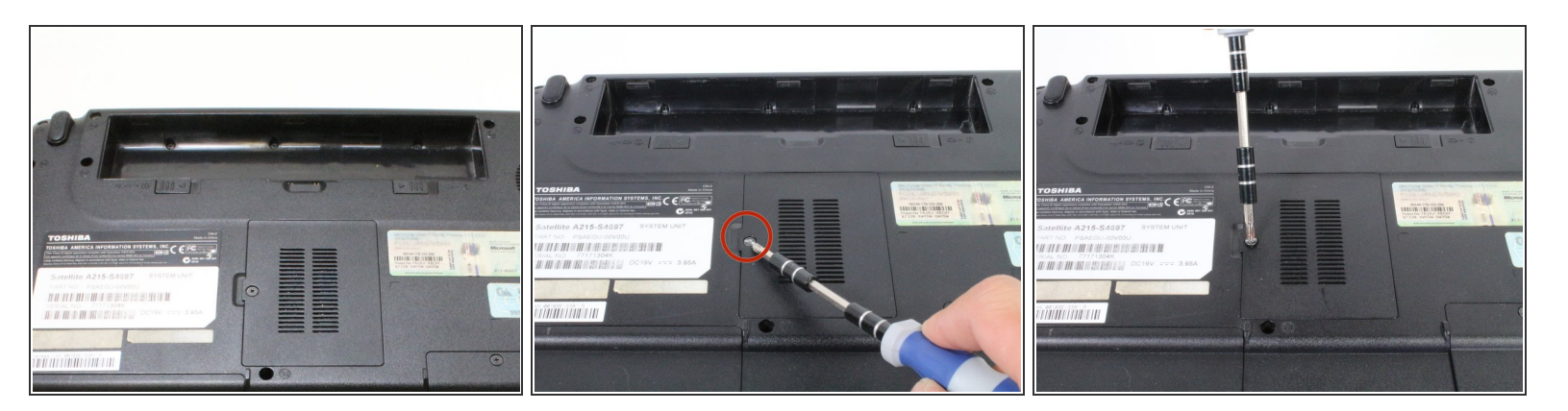

- Voltea la computadora de modo que el compartimiento de la batería quede hacia arriba y hacia arriba.  $\bullet$
- Localiza y desatornilla un tornillo cautivo Phillips n.° 1 ubicado en el centro.
- $(i)$  Un tornillo cautivo no se puede quitar completamente del componente del dispositivo.

# **Paso 9**

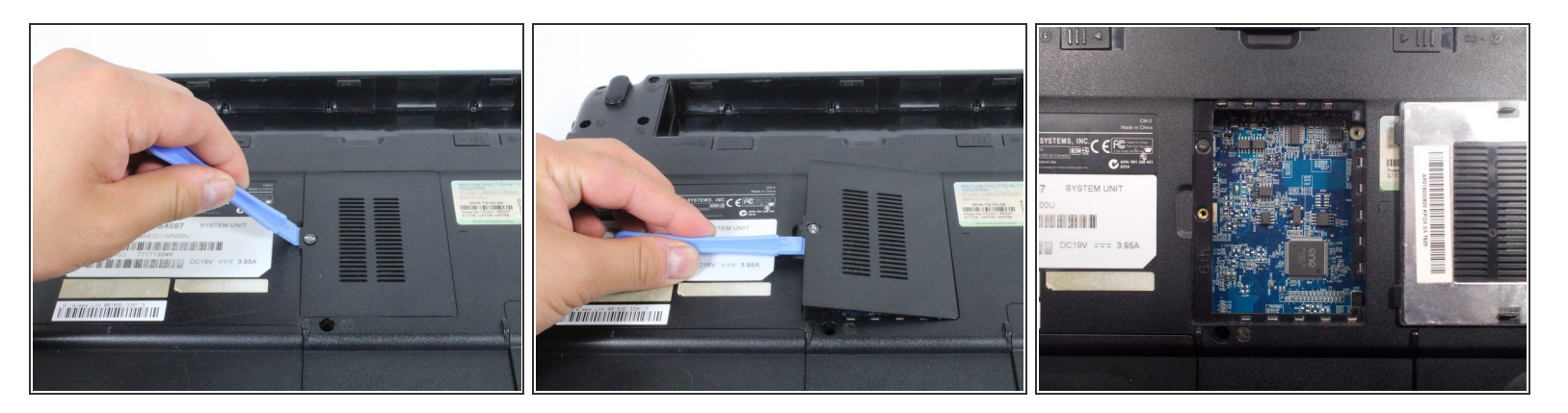

Utiliza una herramienta de apertura de plástico para abrir la cubierta de acceso de la placa base.

No toques la placa base.

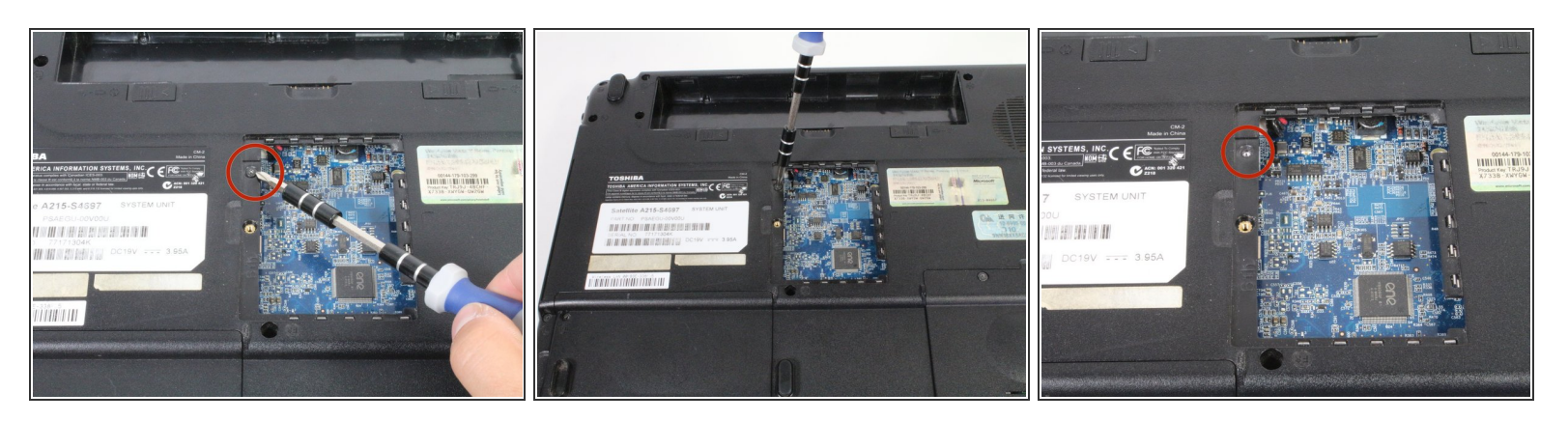

Retira un tornillo Phillips n.° 1 de 1,5 mm ubicado cerca del borde superior izquierdo de la abertura.  $\bullet$ 

#### **Paso 11**

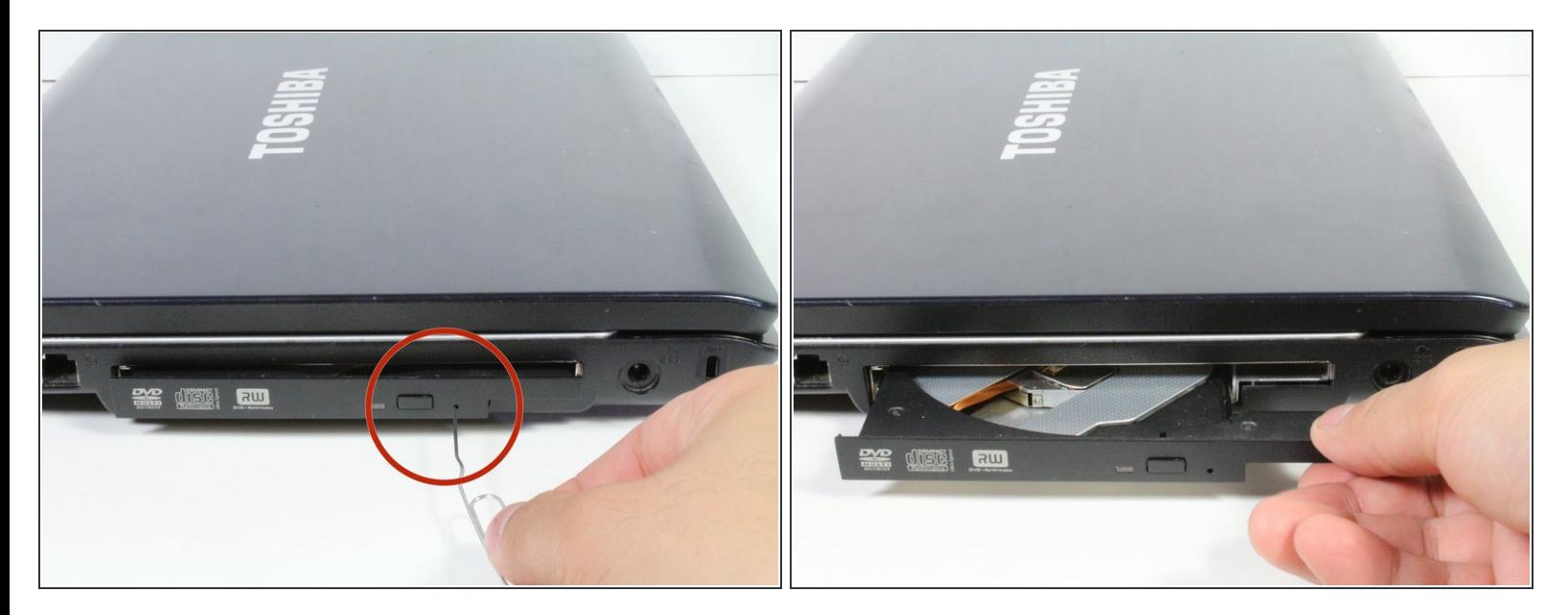

- Voltea tu dispositivo con el lado derecho hacia arriba y gíralo de modo que la unidad óptica quede frente a ti.  $\bullet$
- Inserta un clip para papel en un interruptor de liberación manual ubicado a la derecha del botón de liberación automática.  $\bullet$
- La unidad óptica no se liberará si insertas el clip en diagonal. Asegúrate de insertar el clip directamente en el interruptor.  $\odot$

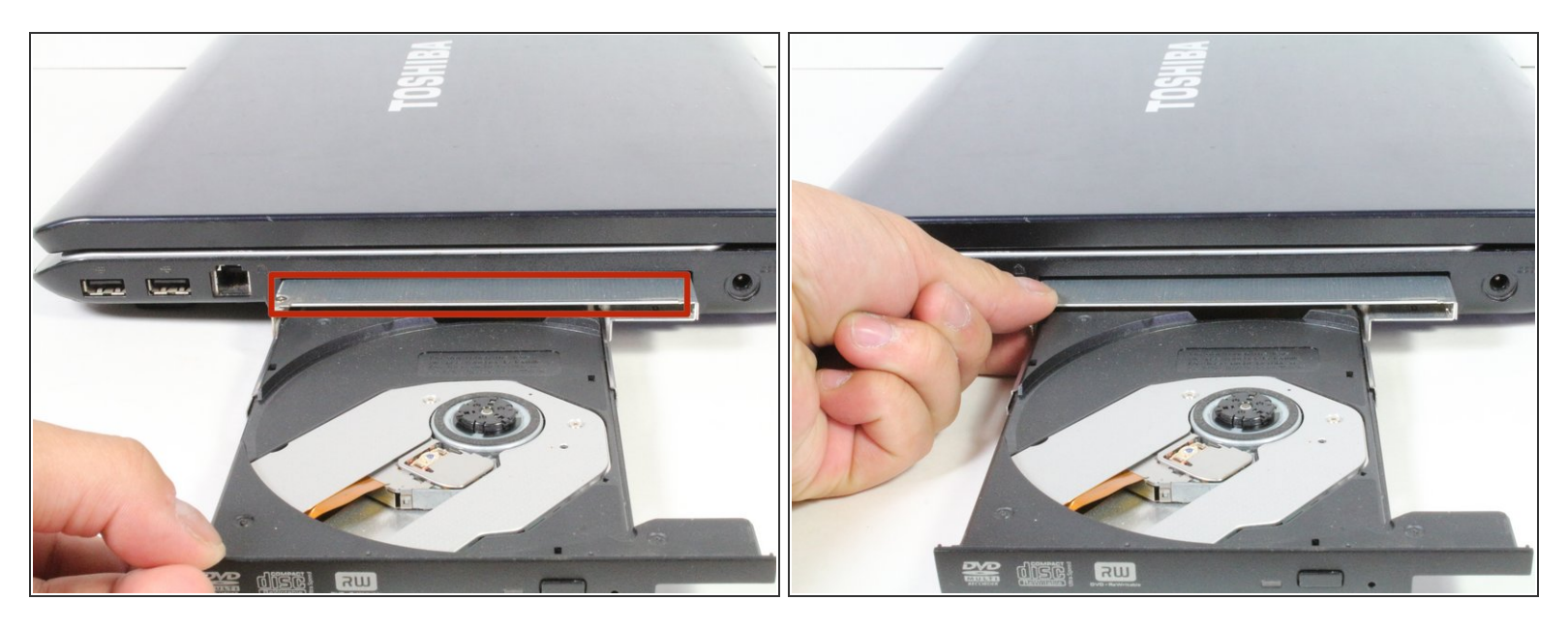

- Extrae suavemente la unidad de disco hasta que puedas ver la carcasa metálica de la unidad óptica.  $\bullet$
- Sostén la caja de metal y continúa tirando de la unidad hacia ti.

## **Paso 13**

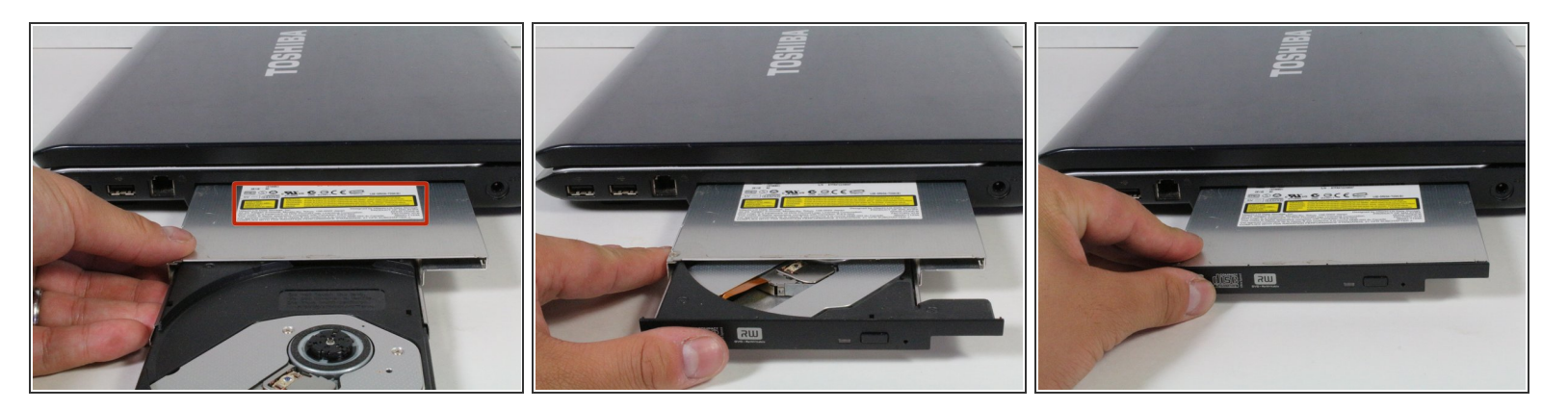

Una vez que veas las etiquetas amarillas en la unidad de disco, retrae completamente la carcasa del disco hasta que escuches un clic.  $\bullet$ 

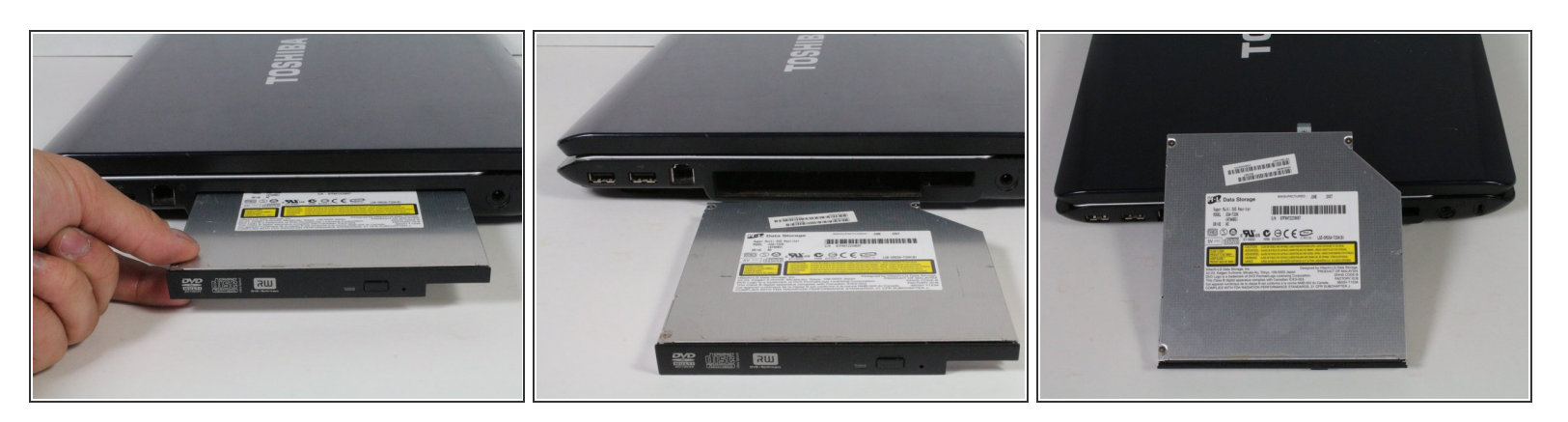

Continúa tirando de la unidad de disco hacia ti hasta que salga por completo de la carcasa de la computadora portátil.  $\bullet$ 

#### **Paso 15 — Ventilador**

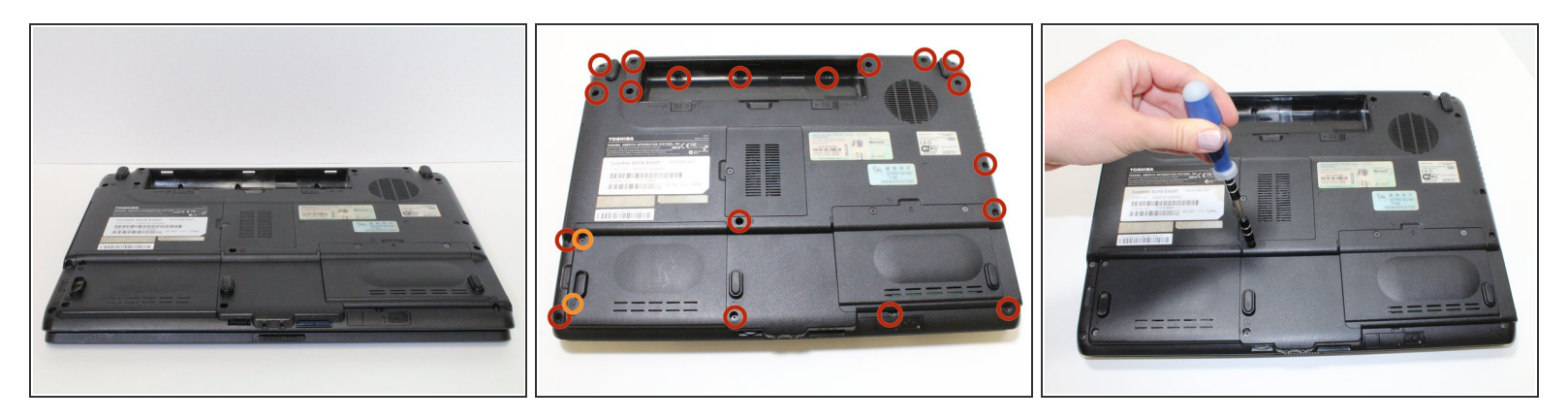

- Cierra la tapa y voltea la computadora portátil para que la parte inferior quede frente a ti.
- Retira diecinueve tornillos Phillips n.° 1 de 8 mm, etiquetados con "F8".
- Localiza y retira también dos tornillos "f4".

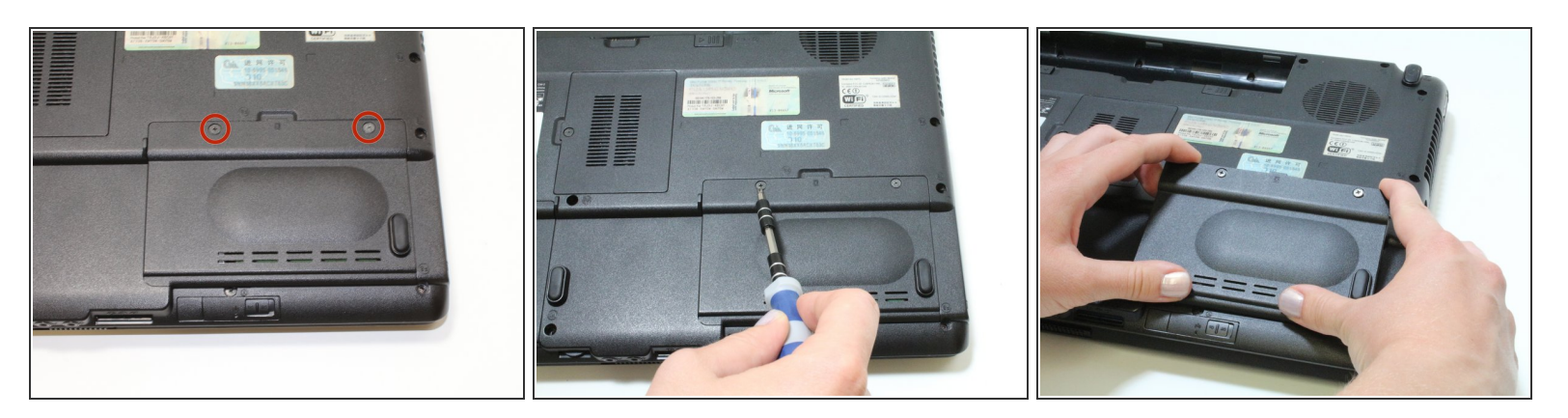

- Localiza el compartimiento de RAM.
- Quita los dos tornillos Phillips #1 y levanta la tapa.
	- $(i)$  Ten en cuenta que estos dos tornillos no se separan de la tapa.

# **Paso 17**

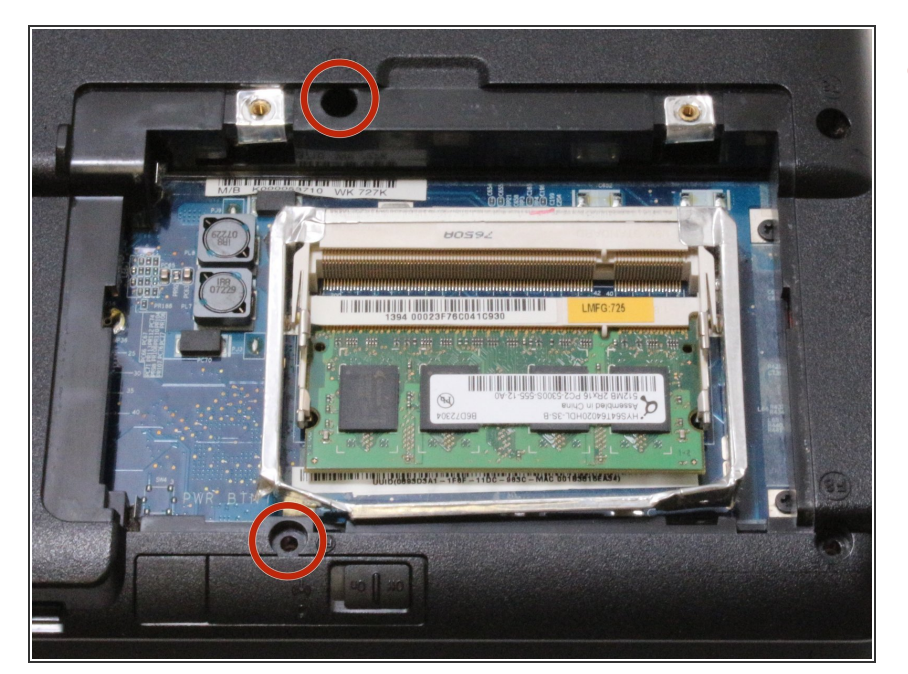

Desatornilla los dos tornillos Phillips #1 de 8 mm dentro del compartimiento de la RAM.  $\bullet$ 

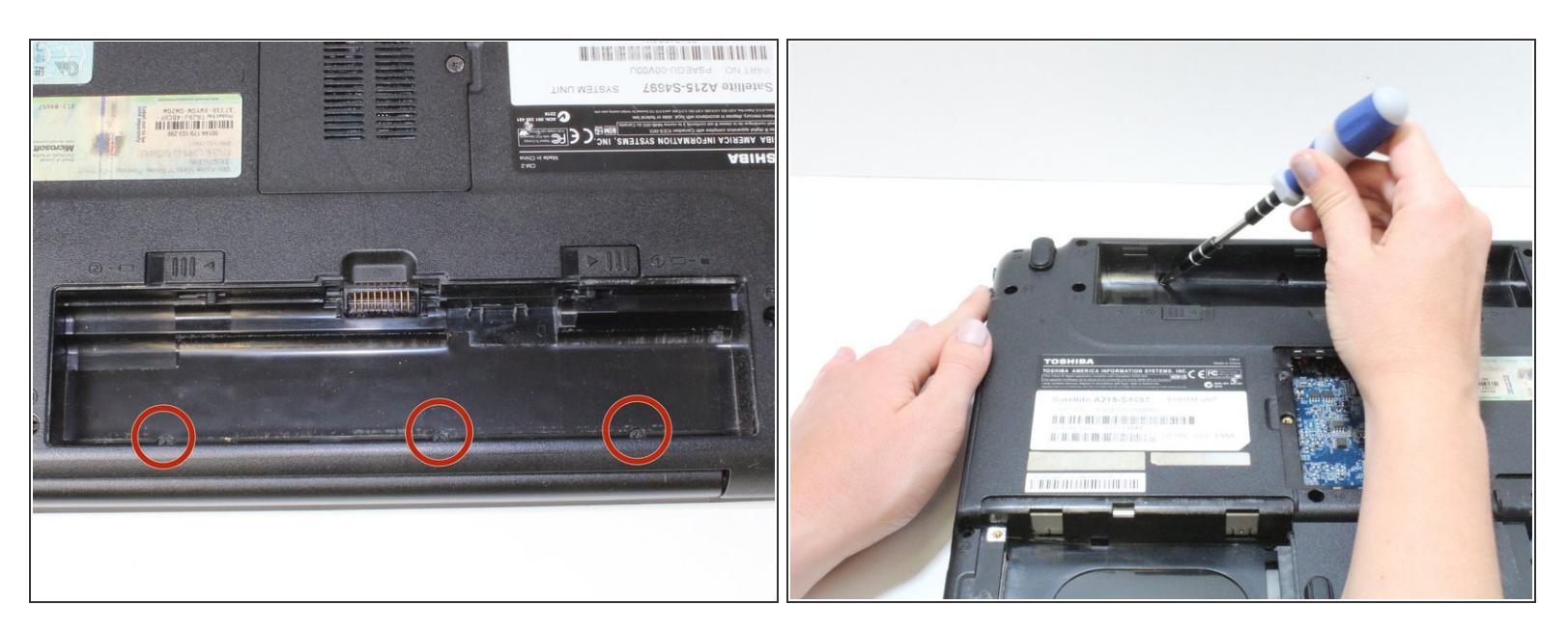

Retira los tres tornillos Phillips n.° 1 de 3 mm que se encuentran dentro del compartimiento de la batería.  $\bullet$ 

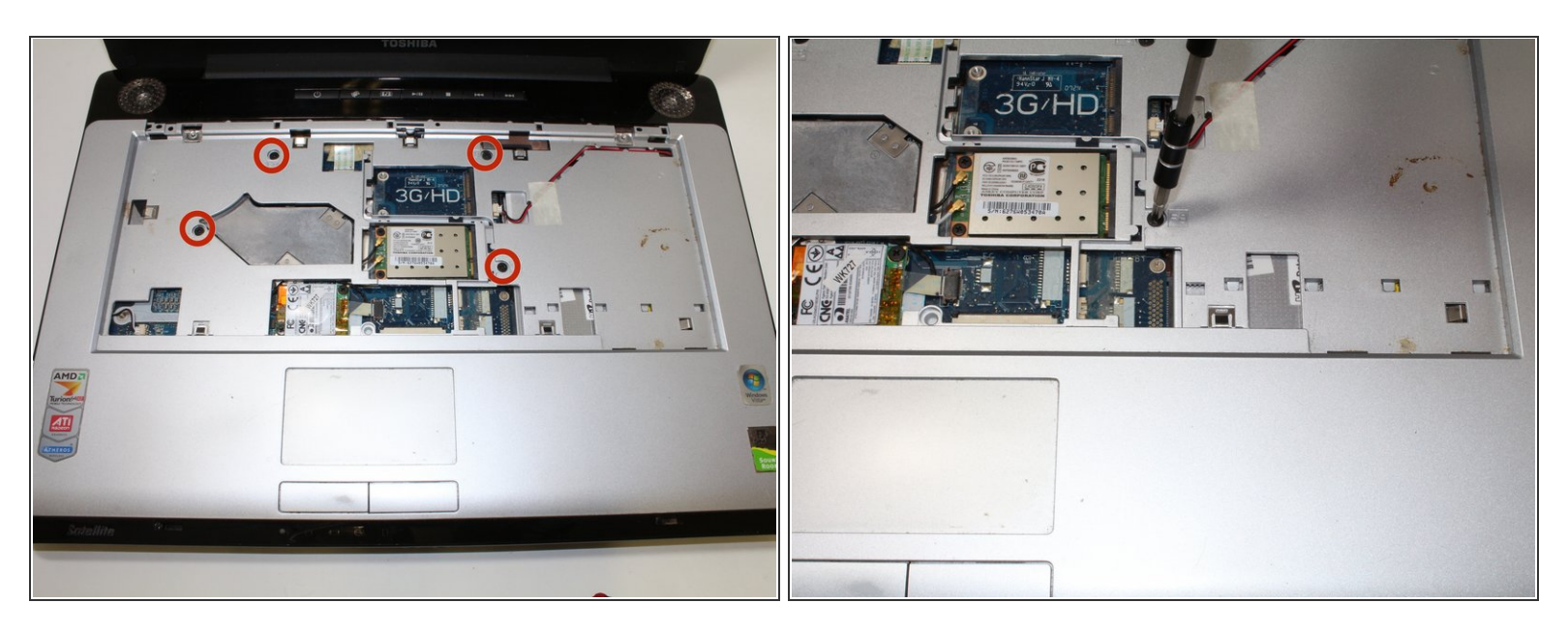

- Voltea la computadora y abre la tapa.
- Asegúrate de quitar todos los tornillos del dispositivo antes de darle la vuelta.
- Retira los cuatro tornillos Phillips n.° 1 de 8 mm en la ranura donde estaba el teclado.

# **Paso 20**

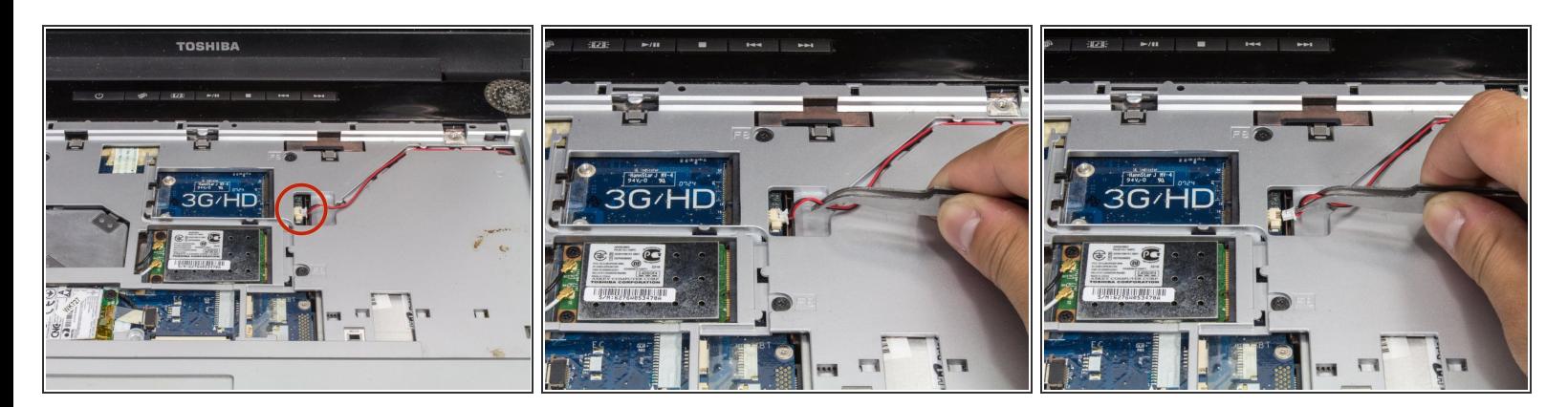

- Localiza los cables de los altavoces cerca de la esquina superior derecha.
- Usa pinzas para desconectar cuidadosamente el cable.

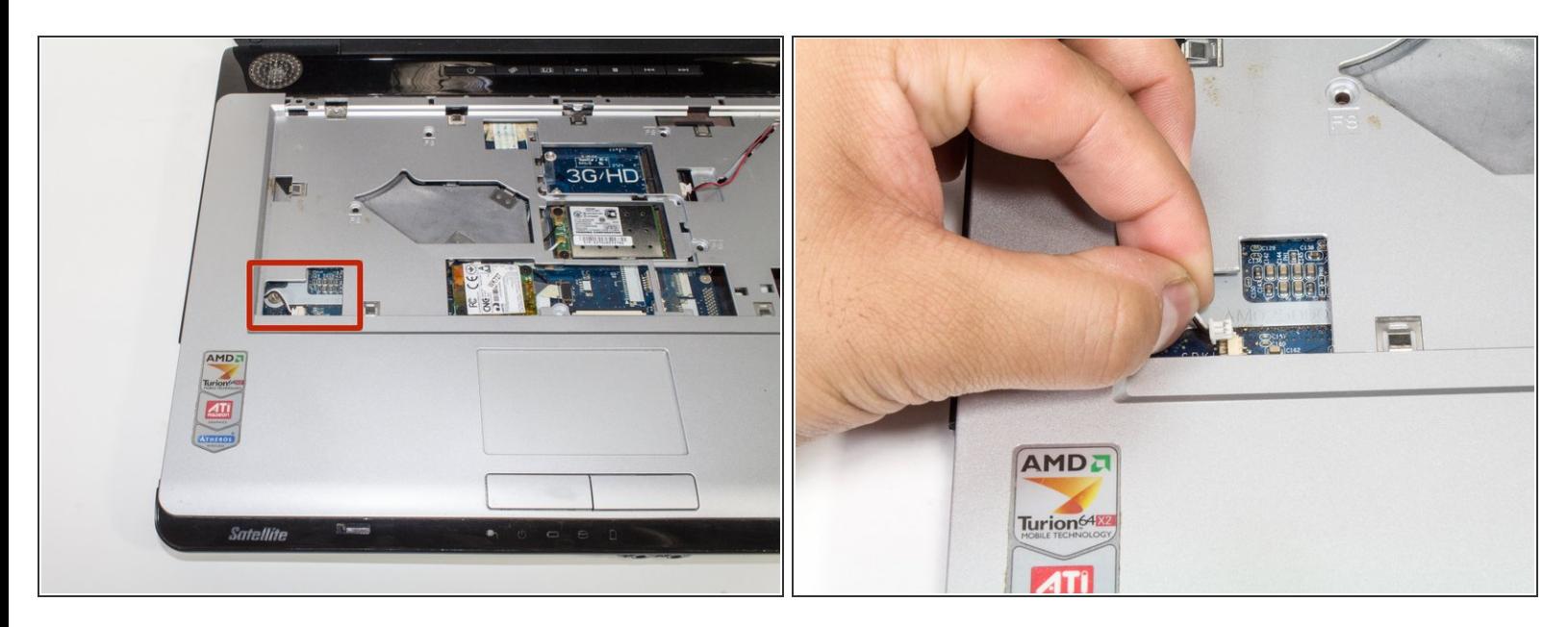

- Localiza el cable en la esquina inferior izquierda de la ranura del teclado.
- Tira suavemente hacia la izquierda

## **Paso 22**

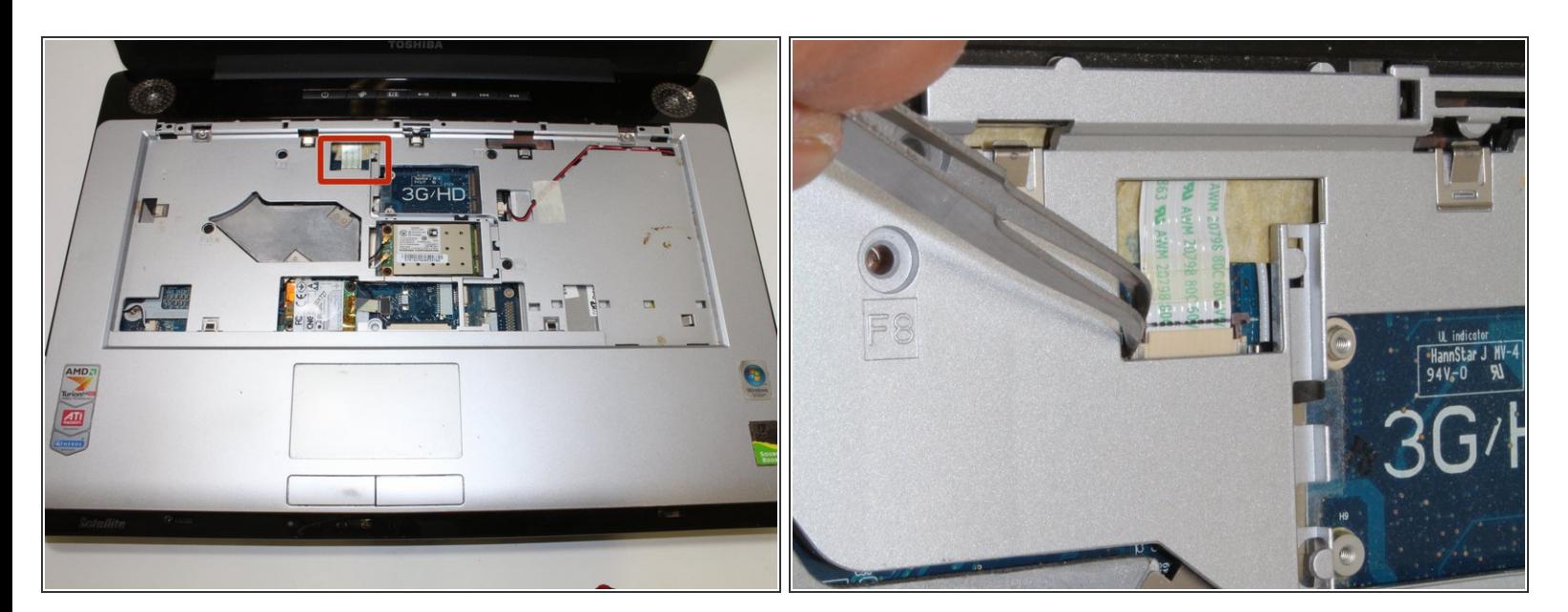

- Localiza el cable en la parte superior del marco.
- Con unas pinzas, tira de las lengüetas de cada lado, hacia la pantalla, y saca el cable del zócalo.

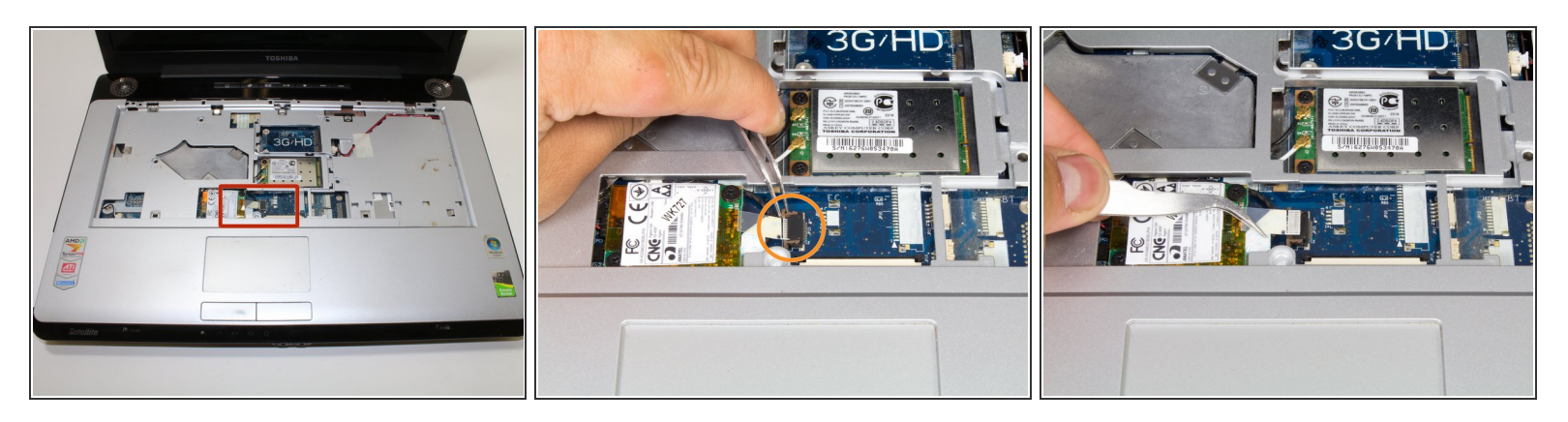

- Localiza otro cable plano en el centro inferior de la ranura del teclado.
- Con unas pinzas, tira de las lengüetas hacia la izquierda y saca el cable del enchufe.

# **Paso 24**

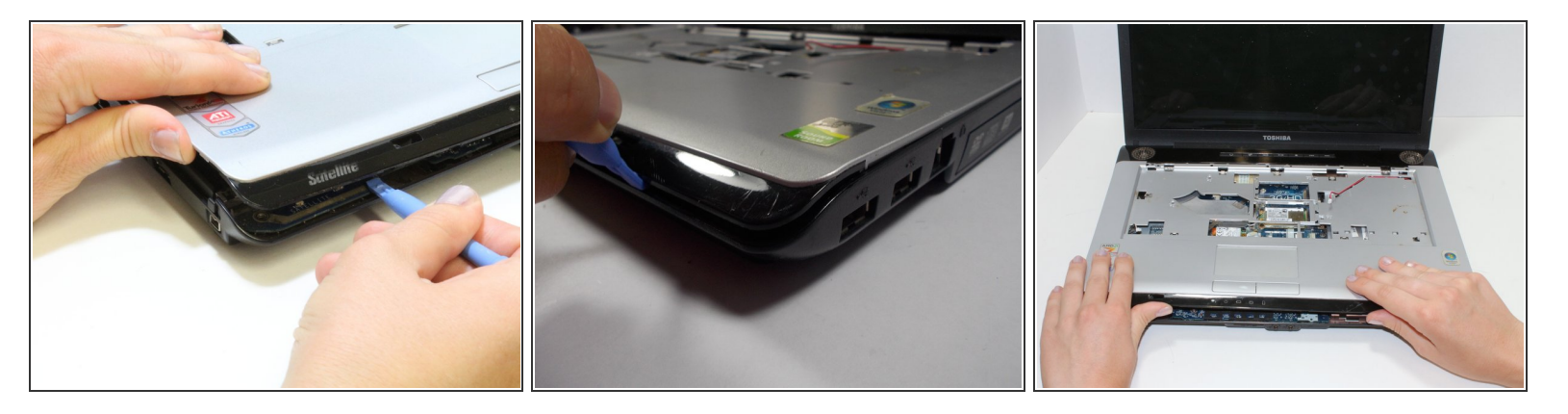

Usando una herramienta de apertura de plástico, insértala en la ranura alrededor de la computadora portátil y separa el marco plateado del fondo negro.  $\bullet$ 

 $(i)$  El borde negro en la parte frontal de la computadora portátil es parte del marco plateado superior.

Levanta el marco lejos de la computadora portátil.

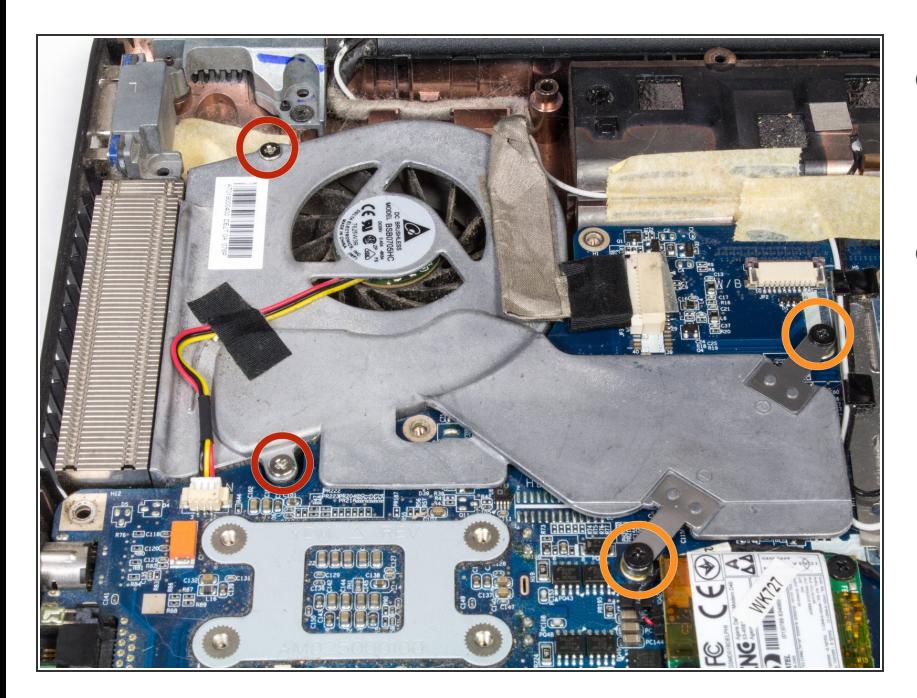

- Localiza el ventilador en la esquina superior izquierda del interior de la computadora portátil.  $\bullet$
- Retira los siguientes tornillos de la carcasa del ventilador:  $\bullet$ 
	- Dos tornillos Phillips n.º 1 de 12 mm  $\bullet$
	- Dos tornillos Phillips n.º 1 de 2,3 mm.  $\bullet$

#### **Paso 26**

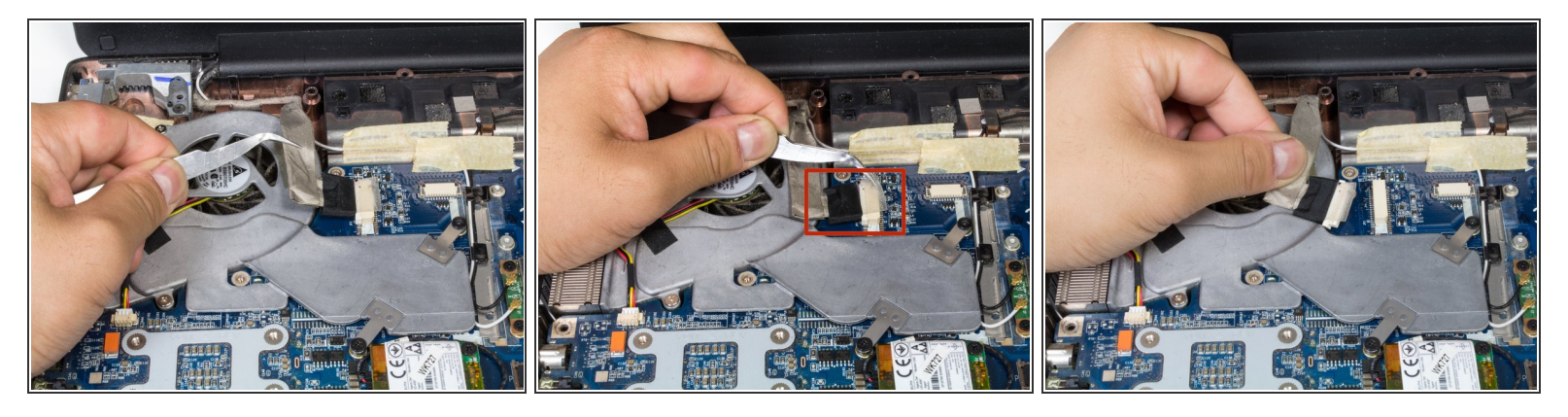

- Retira el cable plano gris del ventilador para que ya no quede pegado a la superficie del ventilador.
- Desconecta el cable tirando del extremo negro hacia la izquierda para que se separe de la pieza de plástico blanca.  $\bullet$

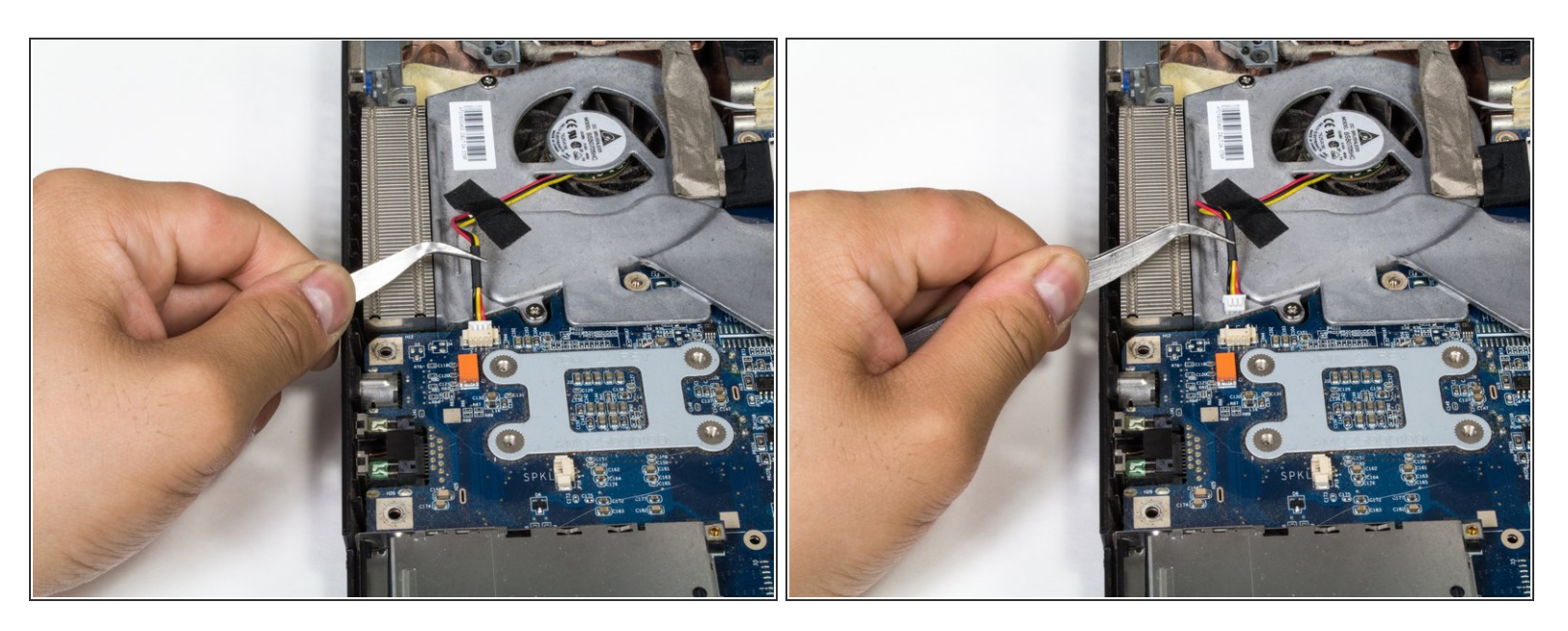

Con unas pinzas, desconecta el cable de alimentación tirando suavemente del extremo blanco para sacarlo de su enchufe.  $\bullet$ 

#### **Paso 28**

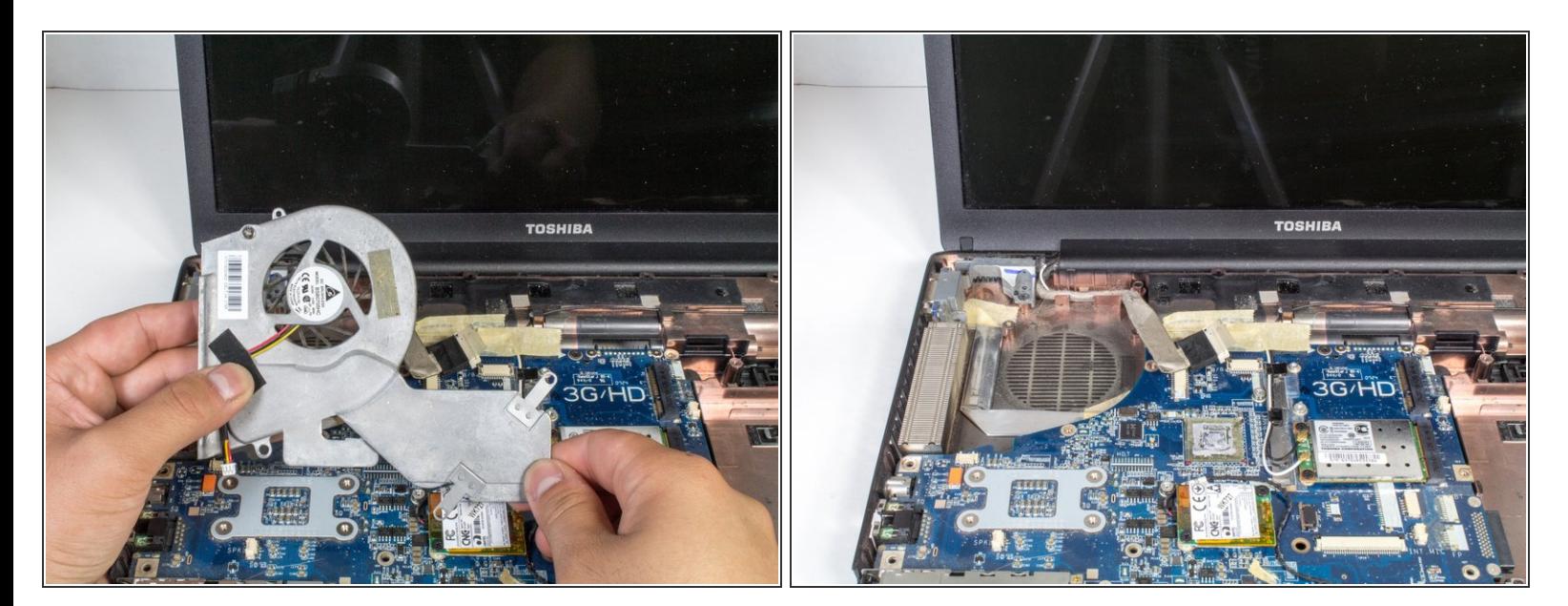

- Levanta el ventilador de la computadora portátil.
- $(i)$  Limpia el polvo o usa un limpiador de aire a presión para limpiar el ventilador.

Para volver a armar tu dispositivo, sigue estas instrucciones en orden inverso.